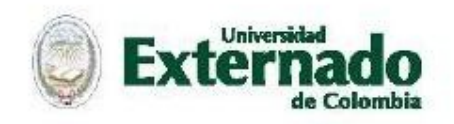

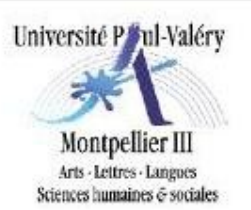

#### Especialización

# DOCUMENTACIÓN DIGITAL, GESTIÓN DEL CONOCIMIENTO Y DE LA INFORMACIÓN

# *Guia del Estudiante*

El equipo coordinador de los estudios de Documentación propone esta *Guia de estudios a distancia de la Universidad Paul Valéry* con el fin de ofrecer una Guía al alumno y facilitar el seguimiento de la Plataforma.

Su objetivo, es permitir al estudiante descubrir la formación, su contenido, sus modalidades, y también los conceptos y las nuevas herramientas propias de su aprendizaje: EAD, wiki, foros, comunidades digitales etc...

# **I. la formación – filosofía**

Los documentalistas (en el sentido genérico del término) se encargan de recolectar, gestionar, evaluar y difundir la información en las empresas, organismos públicos y privados.

El comienzo de la « **redocumentalización » [1](#page-0-0) ,** o digitalización del mundo, transformó el proceso de producción, tratamiento y difusión de los documentos y por ende las profesiones atinentes a la información, la documentación y el conocimiento.

Los profesionales han debido renovar su tradicional "**cadena documental**" para ocuparse ahora de un documento ambivalente, el cual constituye tanto un **documento-fuente** (creado por su autor) como un **documento-rastro[2](#page-0-1)** (reconstruido por su lector), forma que evoluciona, en un espacio tridimensional:

- antropológico (legibilidad/percepción, forma/señal)
- cognoscitivo (inteligibilidad-asimilación, texto/contenido)
- social (sociabilidad-integración, medio/relación)

<span id="page-0-0"></span><sup>&</sup>lt;sup>1</sup> Travaux collectif Roger Pédauque

<span id="page-0-1"></span><sup>&</sup>lt;sup>2</sup> Document trace et document source. La technologie numérique change-t-elle la notion de document ? par Marie-Anne Chabin

El espacio evoluciona igualmente hacia el concepto de la **web 2.0[3](#page-1-0) ,** última revolución de la esfera Internet.

Nuestra formación toma como base, un nuevo esquema de la cadena documental convertida ahora en el *"ciclo de vida del documento"* del documento electrónico.

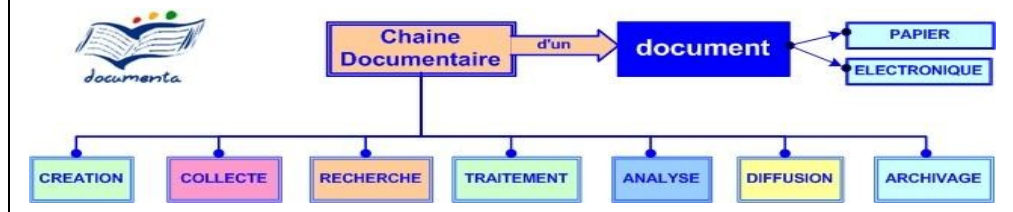

# **Etapas 1 & 2**

# **CREACIÓN y ADQUISICIÓN**

Se trata de dos prácticas esenciales: la operación de digitalización (paso del soporte analógico al digital y tratamiento OCR) y la creación de documentos multi-formato (open office, pdf, HTML, imágenes, XML…).

Ello, procede en particular de la dimensión antropológica del documento: la separación estructura/datos y el objeto técnico material o inmaterial. Además, toda creación de un documento se basa en una representación de los conocimientos intrínseca a la sintaxis y la escritura de los documentos electrónicos.

Softwares de Herramienta: Open Office, PDF Creator, NVU, Gimp, DocBook para la creación y Mindmanager (o Freemind) y Cmap Tools para articular los conceptos.

# **Etapas 3 & 4**

# **TRATAMIENTO y ANÁLISIS**

Las unidades documentales de contenido estructurado son tratadas en su propia dimensión semiótica o intelectual: ajuste controlado vs. ajuste social y/o autoajuste, metadatos, lenguas documentales normalizadas e interoperables que evolucionan en la web hacia ontologías y bases de conocimientos. He aquí algunos aspectos innovadores de esta fase de construcción y organización de los conocimientos.

La información tratada es indisociable de su análisis (lingüística, estadística) y del proceso de management strategy

Softwares de Herramienta: SIGB (PMB o KOHA), Copernic, Visigot

# **Etapas 5 & 6**

<span id="page-1-0"></span><sup>&</sup>lt;sup>3</sup> [What is Web 2.0 par Tim O'Reilly](http://www.oreillynet.com/pub/a/oreilly/tim/news/2005/09/30/what-is-web-20.html)

# **INVESTIGACIÓN y DIFUSIÓN**

Nuevos portales documentales de tipo CMS o Wiki permiten buscar o difundir en bases de datos interoperables un contenido cooperativo y capitalizado que se multiplica gracias a las tecnologías como las canales RSS, el podcast etc

Esta etapa da al documento su papel social de intercambio, de medio de comunicación

Softwares de Herramienta: Zotero, SPIP, Médiawiki

#### **Etapa 7**

#### **GESTION & ARCHIVO**

Los sistemas de publicación de revistas en línea y la creación de colecciones en bibliotecas digitales entre otras, permiten la integración de las funciones (GED, workflow, archivo) constituyéndose en sus estructuras.

Estas dos últimas etapas proceden de la tercera dimensión comunicacional y organizativa del documento**.**

Softwares de Herramienta: Greenstone, Copérnico, Lodel

Vistas estas nuevas modalidades de producción, tratamiento y publicación del documento, es preferible hablar de *"ciclo de vida del documento"* modelado a continuación:

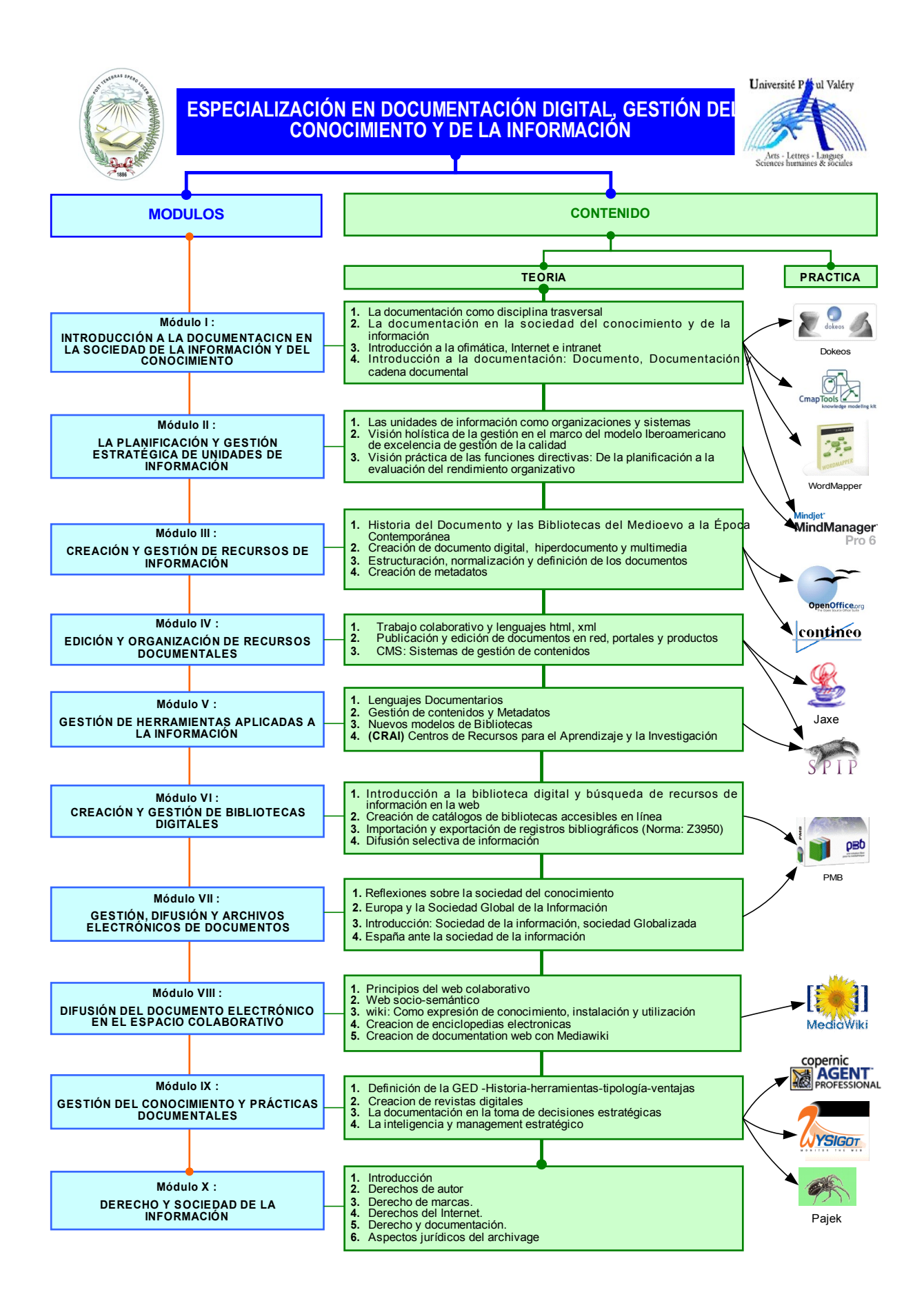

# II. Programa de Formacion

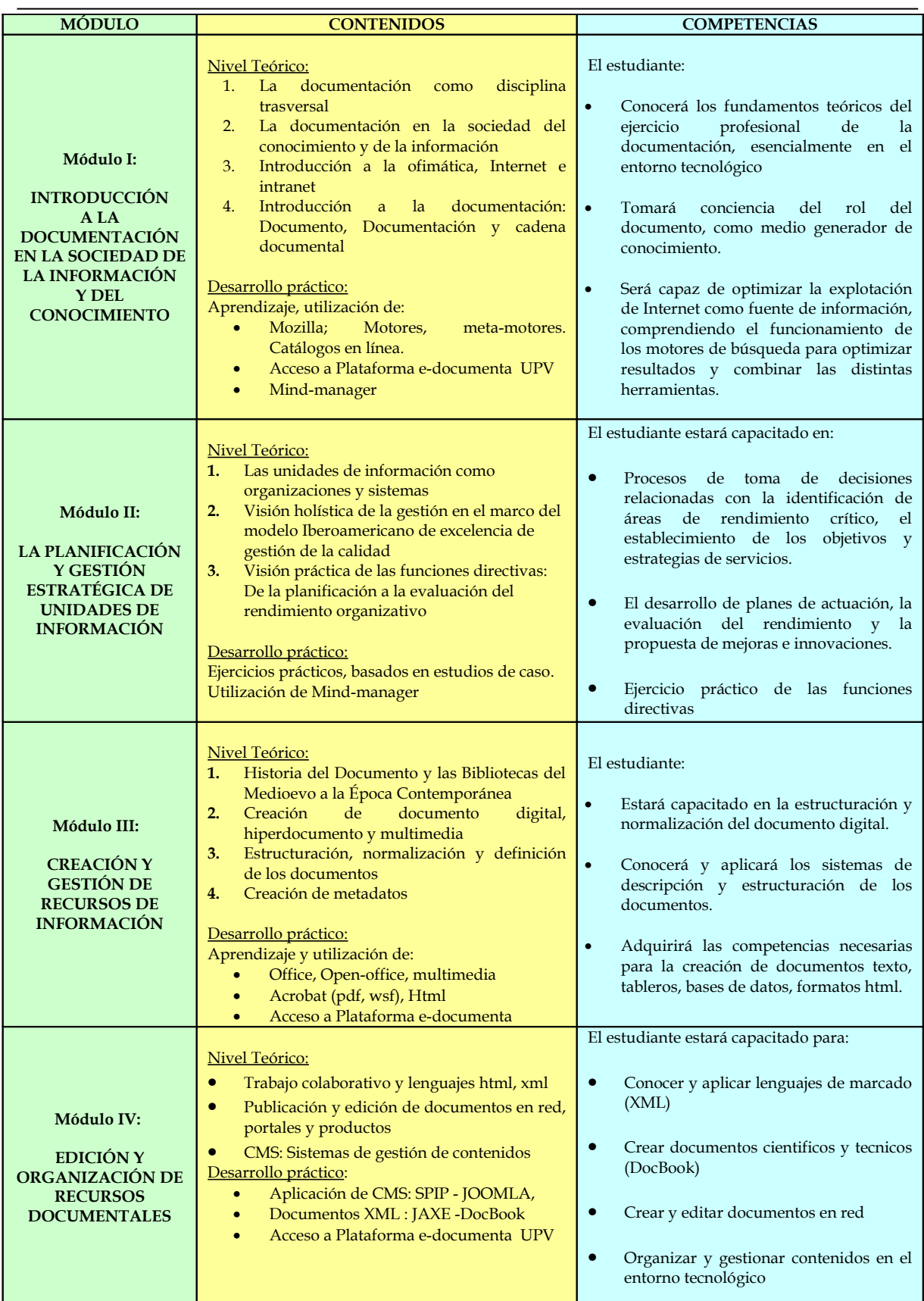

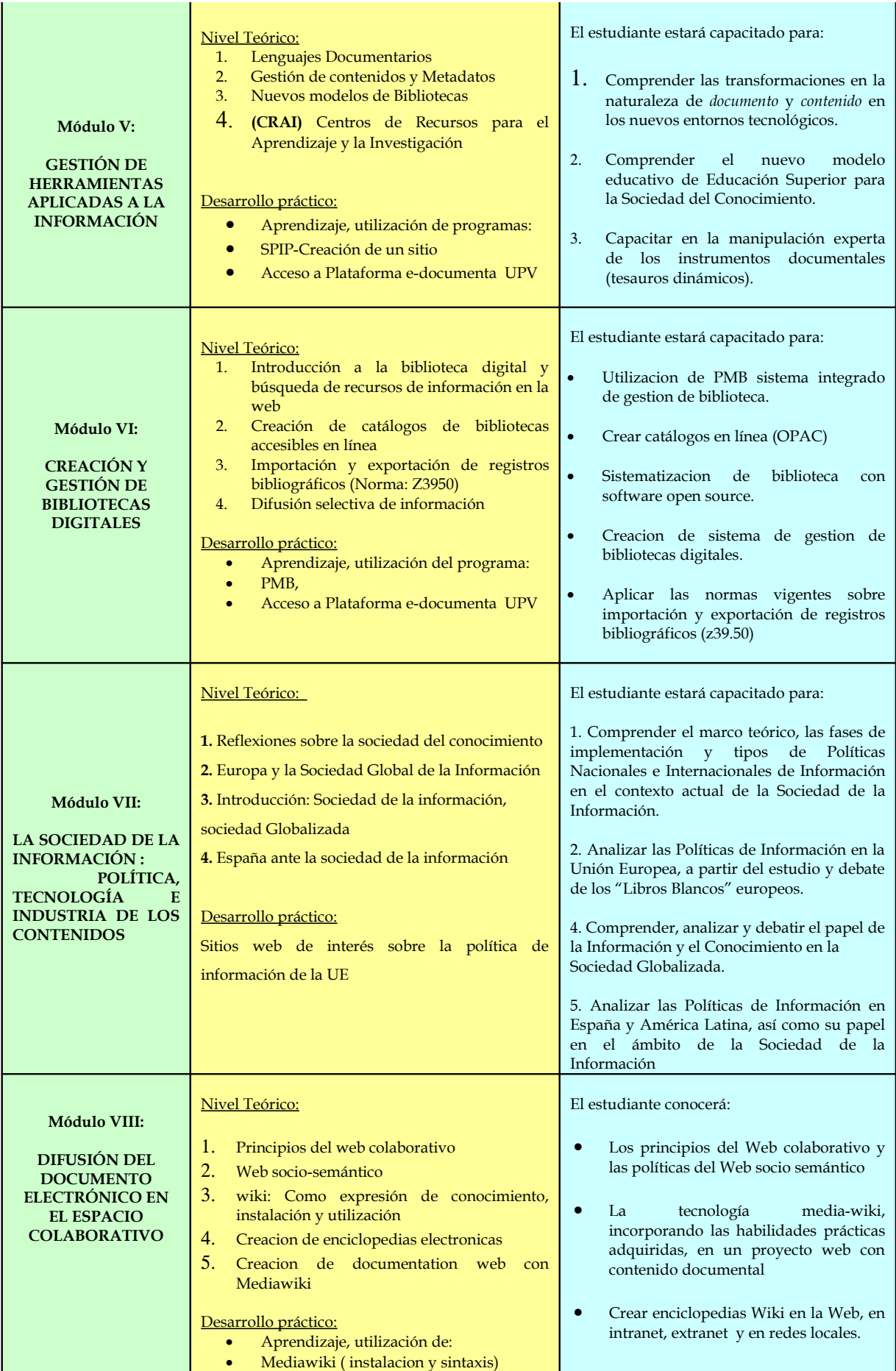

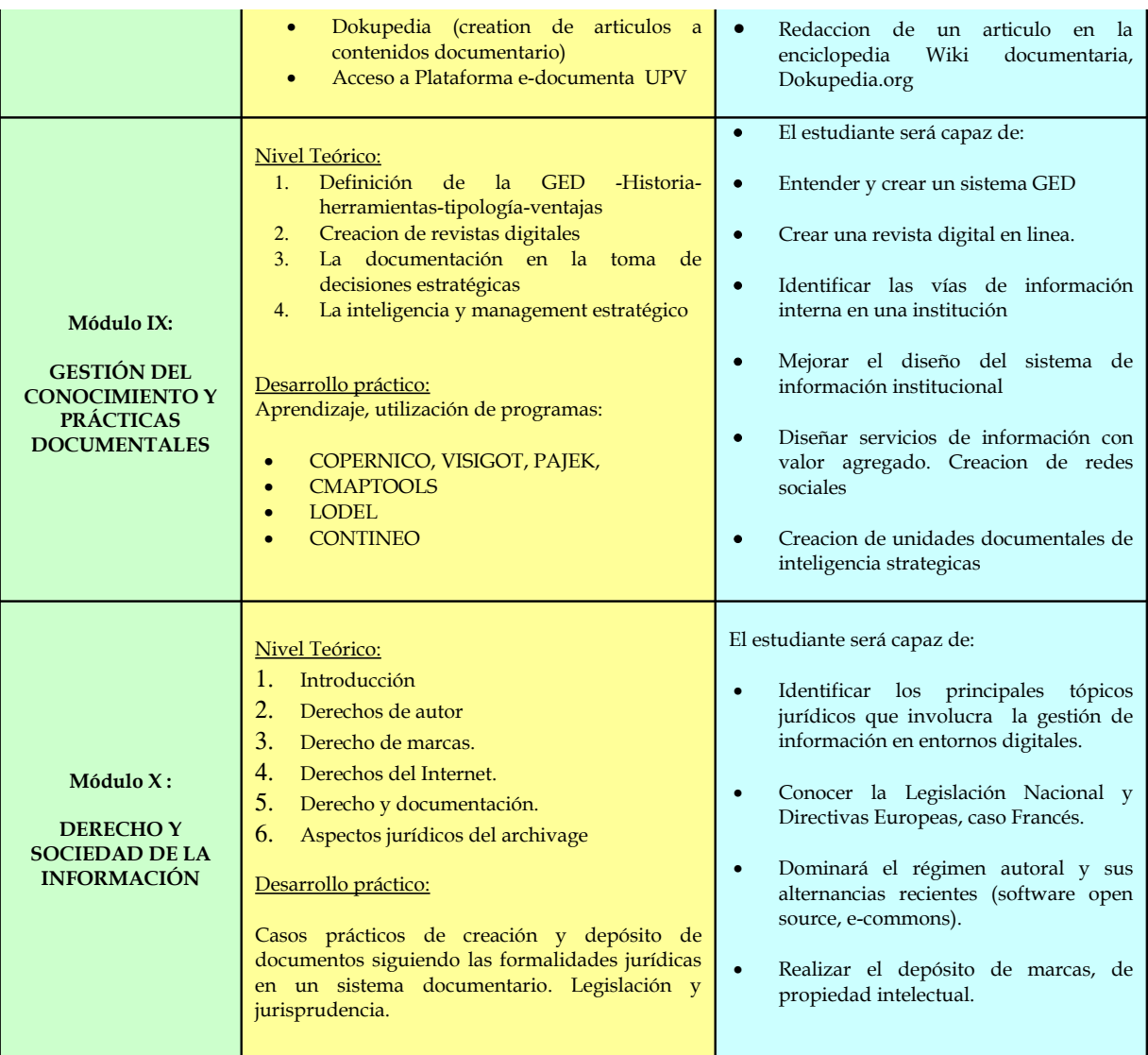

# *III. la Plataforma*

La plataforma denominada DOKEOS es un LMS multilingüe bajo licencia de GPL<sup>[4](#page-6-0)</sup> destinado a la creación y a la consulta de cursos en línea.

Los intereses pedagógicos de la plataforma para el estudiante: La puesta a disposición de recursos pedagógicos, la creación de un programa de actividades, la comunicación docente/estudiante, el aprendizaje cooperativo.

Organización pedagógica de la plataforma: el alumno accede a los cursos con un login/pass; podrá leer el contenido, hacer los ejercicios, publicar documentos, enviar sus trabajos, etc...

<span id="page-6-0"></span><sup>4</sup> La **Licencia Pública General GNU**, o GNU GPL por GNU General Public License en inglés, es la licencia que ha sido adoptada por la mayoría de autores de Softwares libre caracterizados por el « copyleft » que consiste en « desviar » lel principio del copyright para preservar la libertad de utilizar, estudiar, modificar y difundir el software y sus versiones derivadas.

Estructura de un curso:

Los módulos siguen una secuencia teórica, aplicaciones informáticas, ejercicios interactivos y « autocorrectivos ».

¿Por qué se eligió Dokeos?

- 1. Por la calidad de sus funcionalidades
- <span id="page-7-0"></span>2. Para favorecer un marco de formación socio [constructiviste1](#page-7-0)
- 3. Como una elección del software libre

#### **Dirección:**

[https://documenta.beziers.univ-montp3.fr/es/comun/dokeos/](https://documenta.beziers.univ-montp3.fr/es/comun/dokeos/index.php)

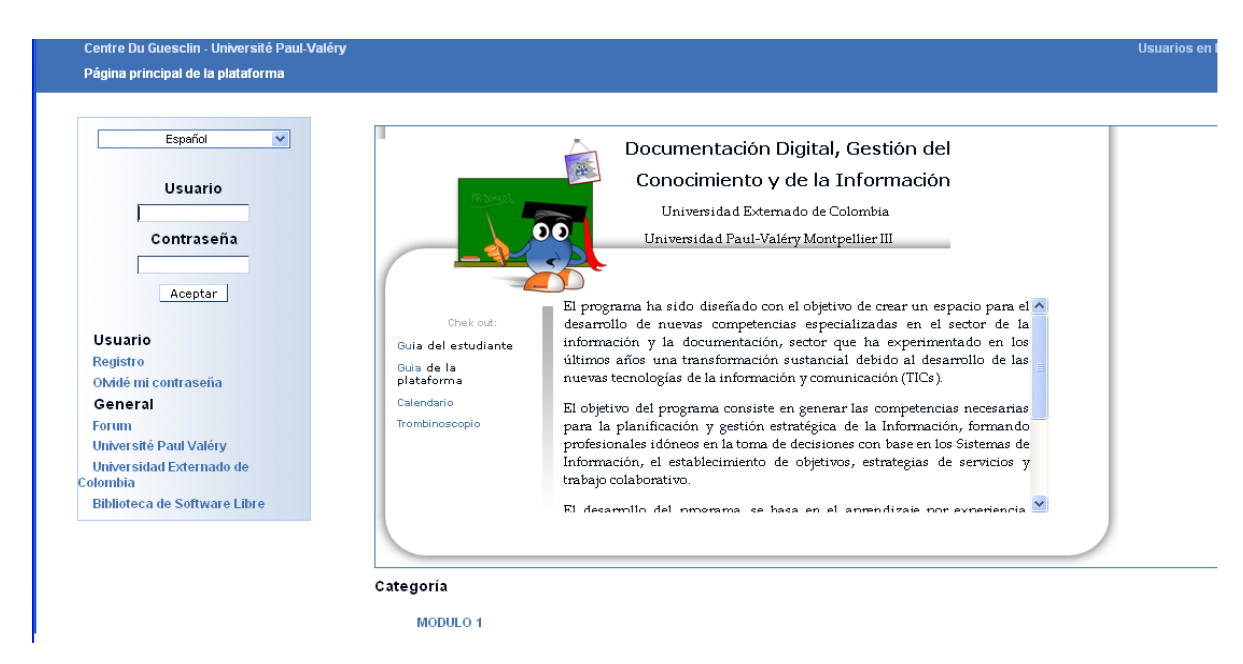

#### **Etapa 1: Página de Inicio**

Introducir la dirección de la página en la barra de direcciones del navegador, indicando la página inicial de la plataforma.

[https://documenta.beziers.univ-montp3.fr/es/comun/dokeos/](https://documenta.beziers.univ-montp3.fr/es/comun/dokeos/index.php)

# **Etapa 2: definición y/o inscripción**

El procedimiento de identificación en la plataforma es idéntico para todos: basta con conectarse sobre la plataforma, ingresar el nombre de usuario y su contraseña.

Si el nombre de usuario y contraseña no han sido asignados previamente puede procederse a la inscripción como usuario, presionando el vínculo "Inscripción".

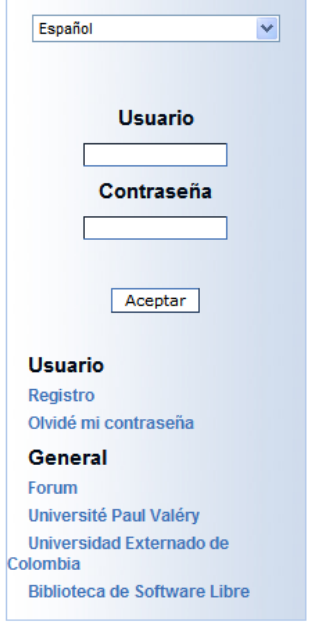

Deberá diligenciarse el formulario solicitado, escogiendo un nombre de usuario y contraseña personal que servirán para conectarse sobre Dokeos en una próxima visita.

Dicho usuario y contraseña son confidenciales (permiten identificarse de una única manera sobre Dokeos).

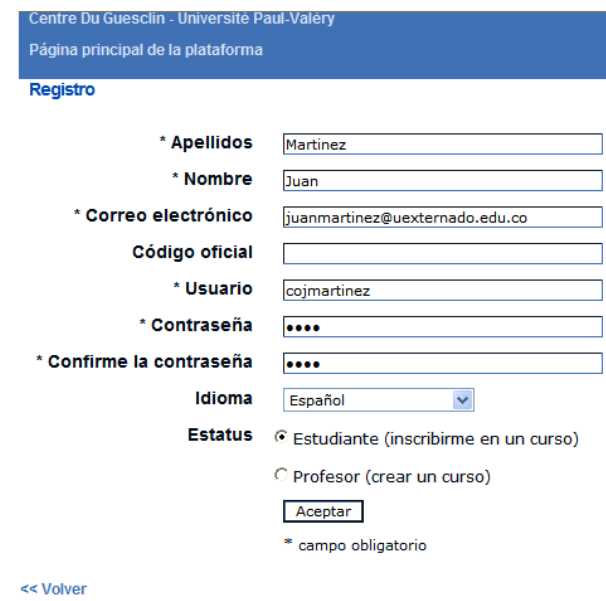

Presionar el botón "Aceptar" para confirmar la inscripción como usuario.

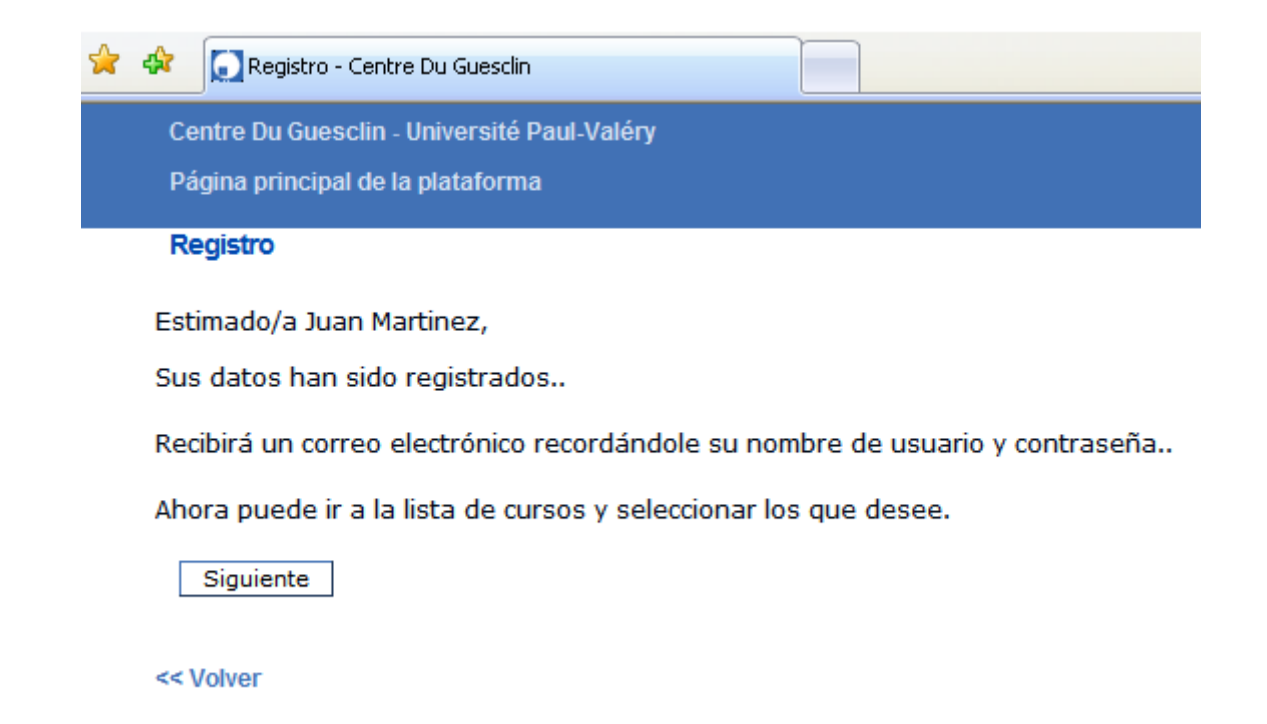

Aparecerá una pantalla de confirmación y será enviado un mensaje al correo electrónico indicado en el formulario, recordando el nombre de usuario y la contraseña.

#### **Etapa 3: inscripción a los cursos**

Al presionar el botón "*siguiente*", se accede a un espacio de gestión de los cursos que inicialmente se halla vacío, puesto que es necesario comenzar por inscribirse a un curso.

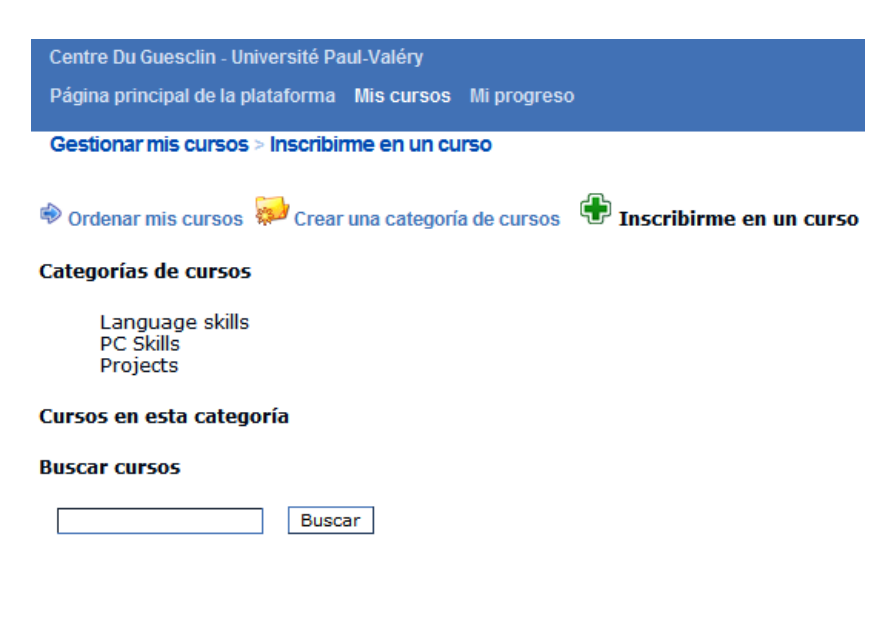

Presionar el botón "*buscar*".

Aparecerá una lista de cursos y deberá presionarse el botón "*inscribirse*" en los módulos puestos a disposición sin un orden especial sobre la plataforma. (Deberá revisarse la sección *Actualidades* y seguir los mensajes de los responsables en la *lista de debate* para saber al cual curso inscribirse)

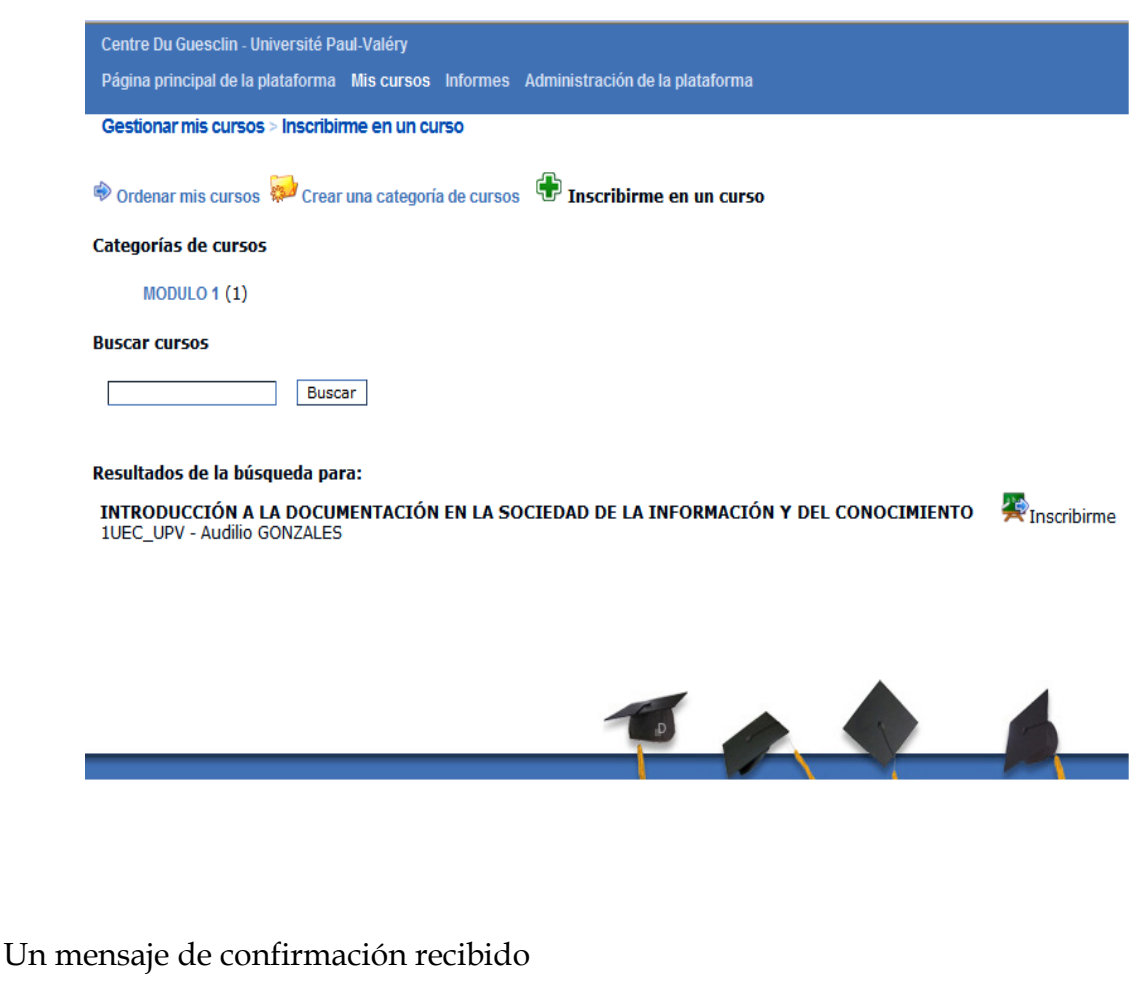

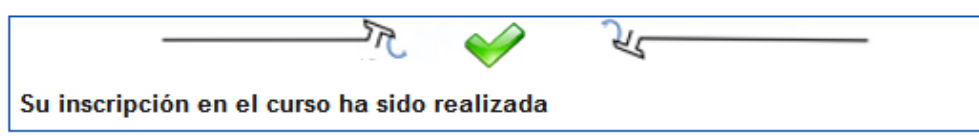

Regresar al espacio "*Mis cursos*"

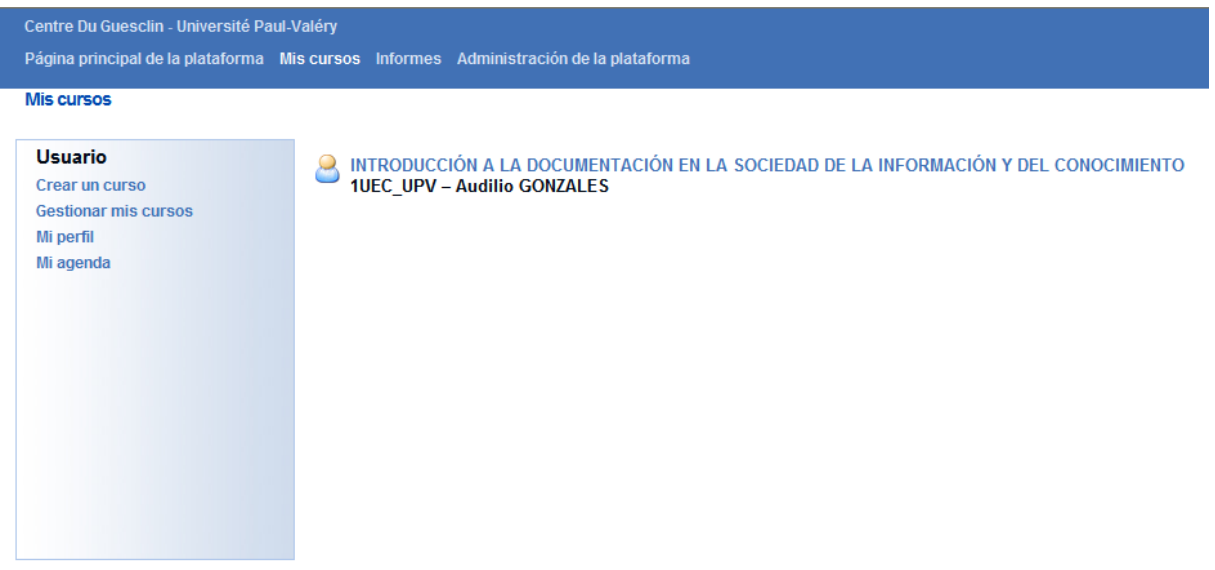

# **Etapa 4: Funcionalidades de los módulos de curso**

Para acceder al curso, debe presionarse el título; las herramientas que hayan sido puestas a disposición por los profesores serán expuestas.

Los docentes elegirán diferentes herramientas de un módulo a otro en función de los objetivos a alcanzar.

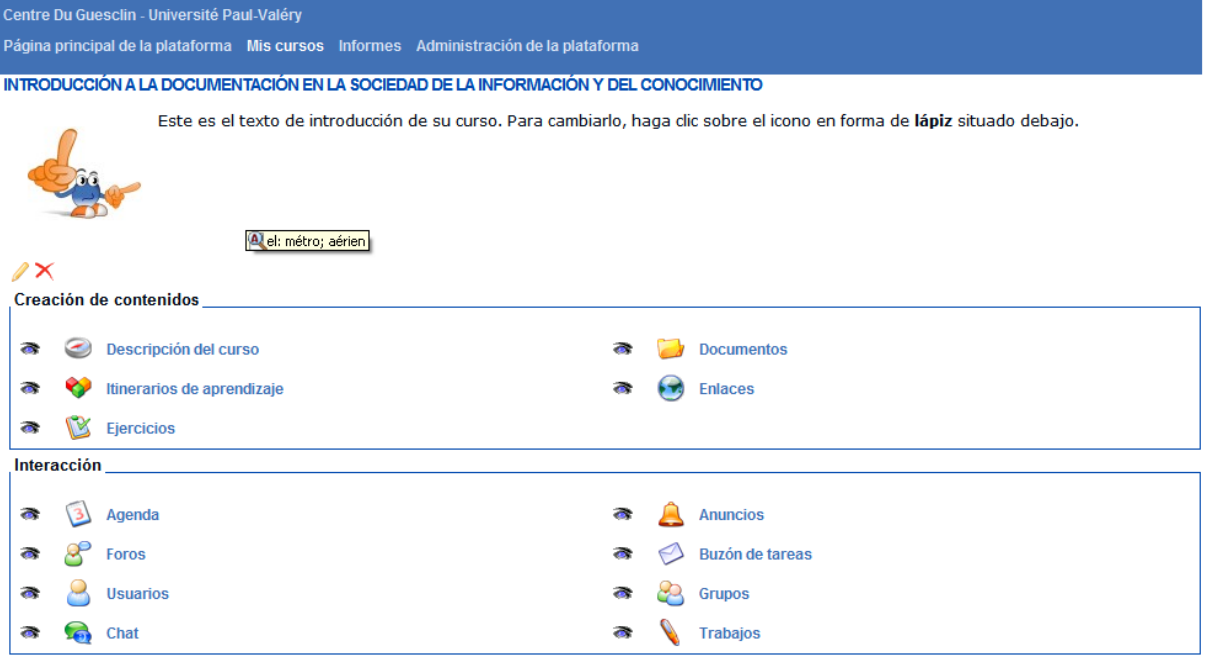

# **Estructura de la página inicial de un módulo de curso:**

La página inicial de un curso se divide sistemáticamente en tres zonas:

• Un encabezamiento, fácilmente identificable por bandas azules, existente en todas las pantallas. Permite una navegación rápida y eficaz,

- Un texto de introducción
- La lista de las herramientas visibles por el estudiante

Las distintas páginas de los cursos son accesibles rápidamente utilizando la barra de navegación situada en la parte superior de la pantalla:

La zona que aparece sobre fondo azul oscuro indica el nombre de usuario y permite: acceder a su lista de curso, modificar su perfil, acceder a la agenda y desconectarse de la plataforma (vínculo "*salir*")

En la parte inferior de esta zona, un listado de vínculos permite una navegación rápida:

• El primer vínculo (parte izquierda, lleva el nombre del portal) permite devolverse directamente al espacio del curso

• Al acceder a una herramienta, el segundo vínculo permite regresar a la página inicial del curso

• Los vínculos siguientes permiten navegar entre las distintas herramientas de un curso (descripción del curso, documentos…)

Todos los cursos están integrados en la plataforma siguiendo una línea pedagógica

Las herramientas son de fácil utilización, a continuación citaremos:

#### **Los foros**

El foro es una herramienta de debate asincrónica. A diferencia del correo, el foro sitúa el debate en un espacio público o semi-público (Entre varios).

Para utilizar la herramienta "*foros*" de Dokeos, los usuarios sólo necesitan un simple navegador web (Firefox, Ópera, Netscape,…), no hay necesidad de una herramienta de correo.

Los intercambios se organizan de manera jerárquica según la siguiente estructura:

Categoría > Nombre del Foro > Tema > Mensajes

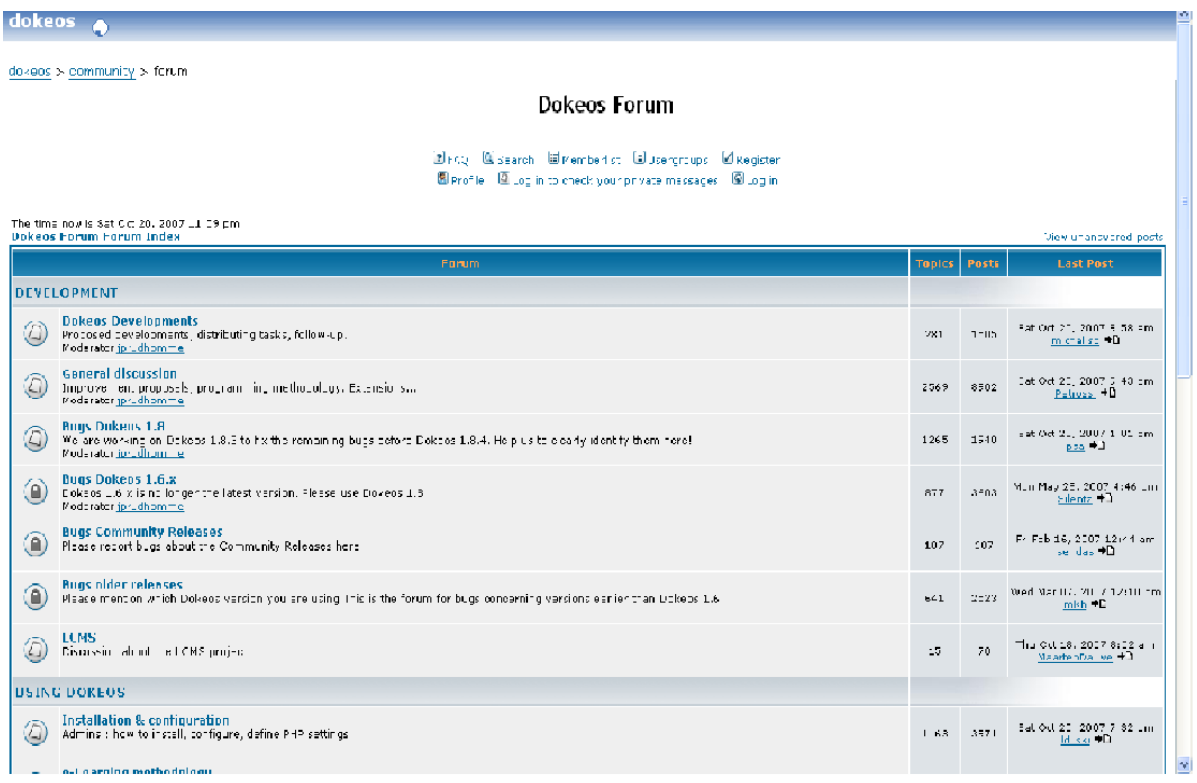

#### **Crear un nuevo tema**

Cuando se indica el contenido (lista de los temas) de un foro, deberá presionarse el vínculo "*crear un nuevo tema*". La página que se indica permite dar un título al nuevo tema, y estructurar el cuerpo del mensaje utilizando el editor de texto interno.

Si se escoge la casilla situada en la parte inferior del editor de texto interno, cada vez que exista una respuesta al mensaje se notificará por correo electrónico.

Un mensaje de confirmación aparecerá, ya sea autorizando la visualización del mensaje que se acaba de fijar, o ya sea el retorno directo a la lista de los distintos temas del foro en el cual se está trabajando.

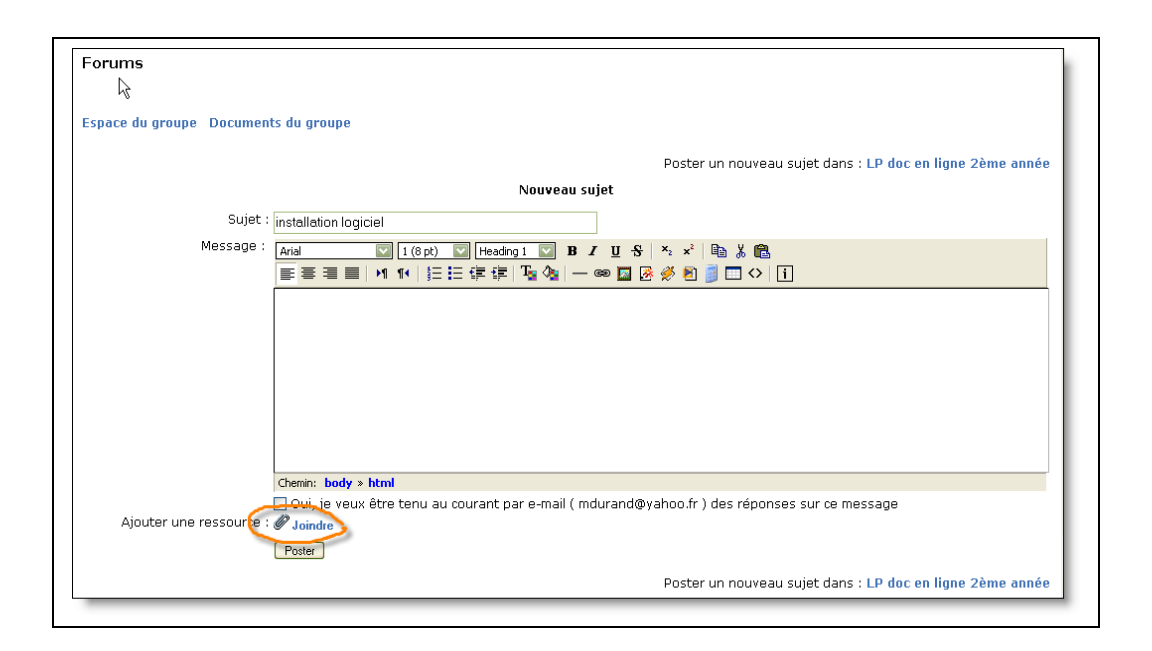

# **Identificar los foros que contienen nuevos mensajes**

Los iconos que preceden el nombre de los foros tomarán un color diferente, según estes cuenten con nuevos temas (o mensajes) desde su última visita.

En ausencia de nuevo tema (o mensaje) en un foro, el icono será de color amarillo. Por el contrario, indicará un color rosa si contiene una novedad.

De la misma forma, se identificará visualmente un tema que no contenga un nuevo mensaje desde la última visita, gracias a un icono azul, mientras que la existencia de alguna novedad se reconocerá gracias a un icono rosado.

#### **Responder a un mensaje**

En el momento que se exhiba el contenido (lista de los temas) de un foro, deberá presionarse el vínculo que contenga el título del tema y mensaje al cual se desea responder. La lista de los mensajes fijados sobre el tema aparecera en una nueva página, presionar el vínculo "*responder*". Acceder al editor de texto interno para construir y disponer la respuesta. El campo "*Tema*" se completa automáticamente con el tema inicial precedido de uno o más "**re**"

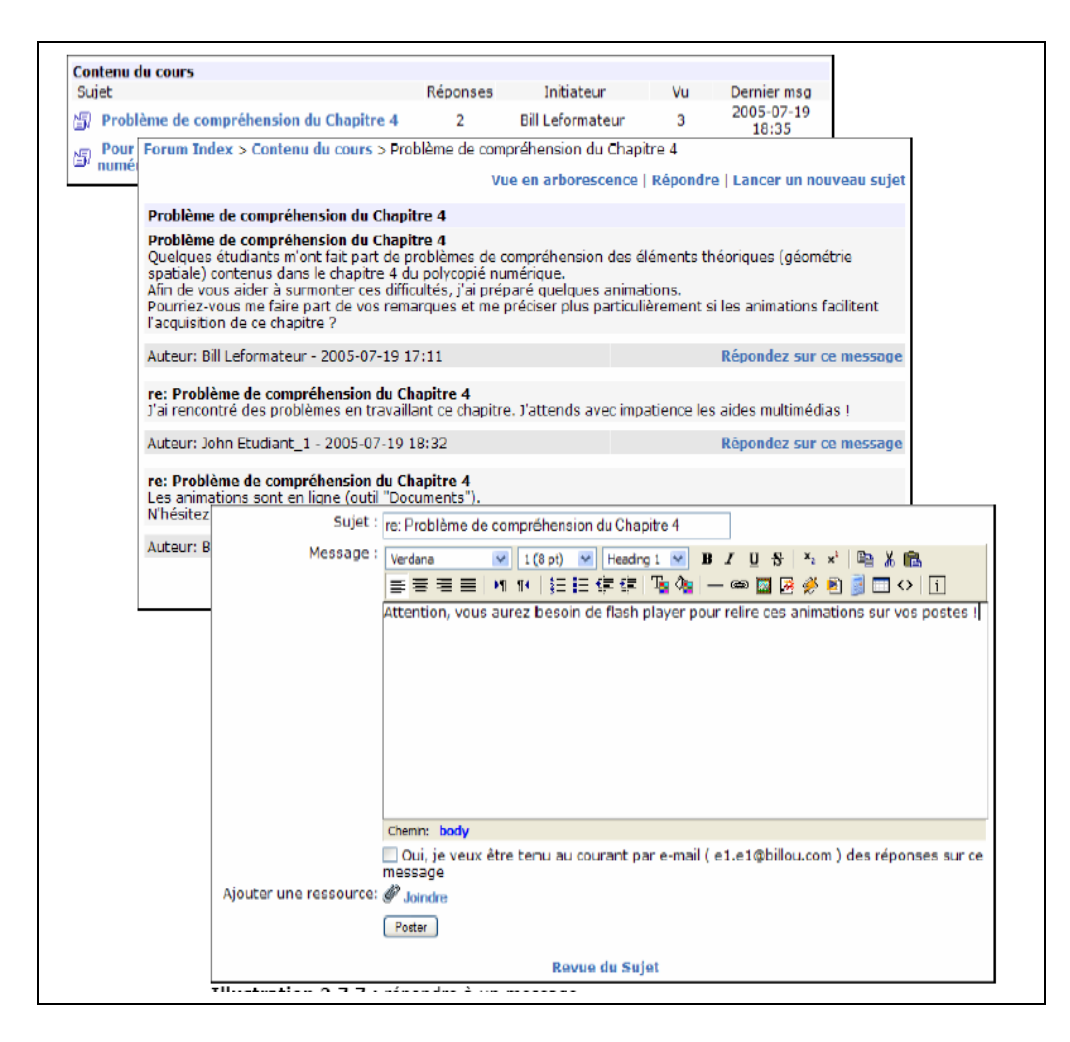

#### **Vincular un recurso a un mensaje**

Tanto en la *Agenda* como en los *anuncios* es posible asociar un recurso a un mensaje de foro.

Presionar el vínculo "*adjuntar*" para indicar la lista de los recursos que podrán ser vinculados un mensaje. Seleccionar el recurso y luego presionar el botón para retornar a la redacción del mensaje.

El Recorrido de aprendizaje

Un *recorrido pedagógico* es un módulo de aprendizaje, dividido en *lecciones,* las cuales a su vez son divididas en *etapas*.

Interpretar el esquema de los *recorridos pedagógicos*

Un *recorrido pedagógico* incluye:

- Una zona de navegación y feed-back
- Una zona de visualización de recursos y documentos

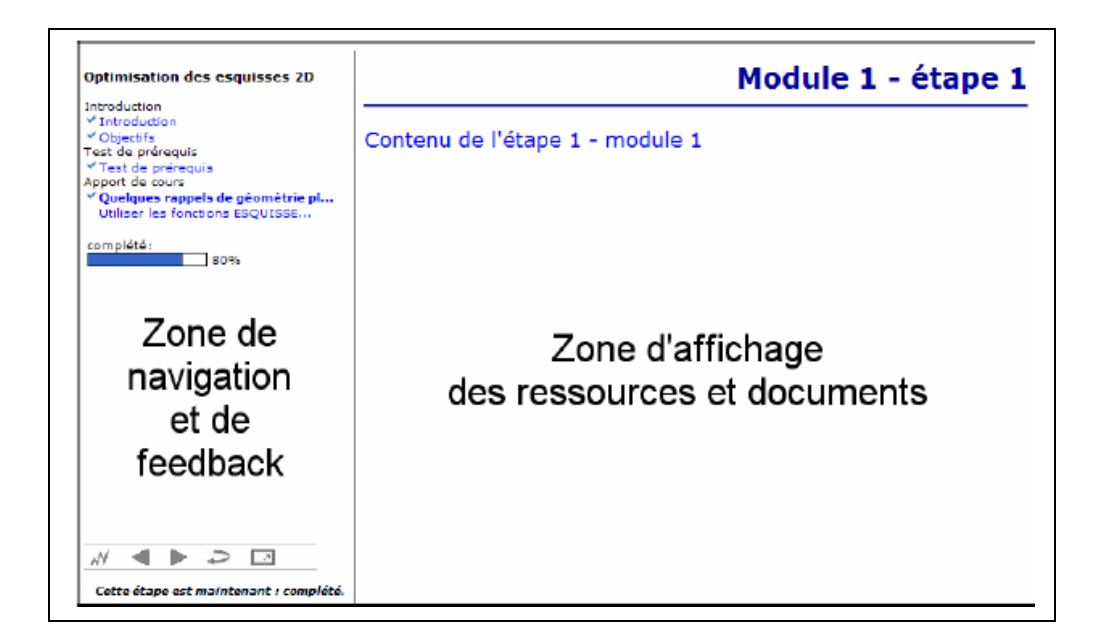

# **Detalles:**

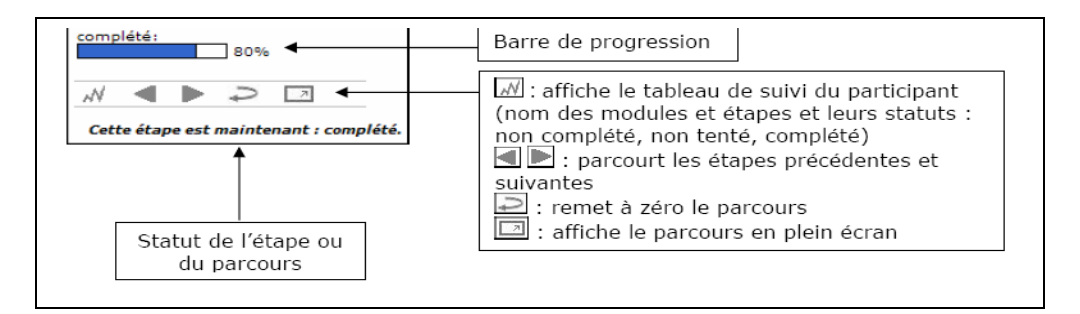

Presionar "*Recorrido Pedagógico*" y luego sobre el nombre del módulo para hacer desplegar el curso:

# **DOKUPEDIA**

Se escogió el concepto del **"***wiki",* de un lado, como objeto de aprendizaje (software libre Médiawiki) y de otro, como herramienta de realización de proyectos cooperativos.

Página del Proyecto Dokupédia, en el cual participarán los estudiantes del sector documentación de Montpellier III visible en la dirección:

<http://www.dokupedia.org/>

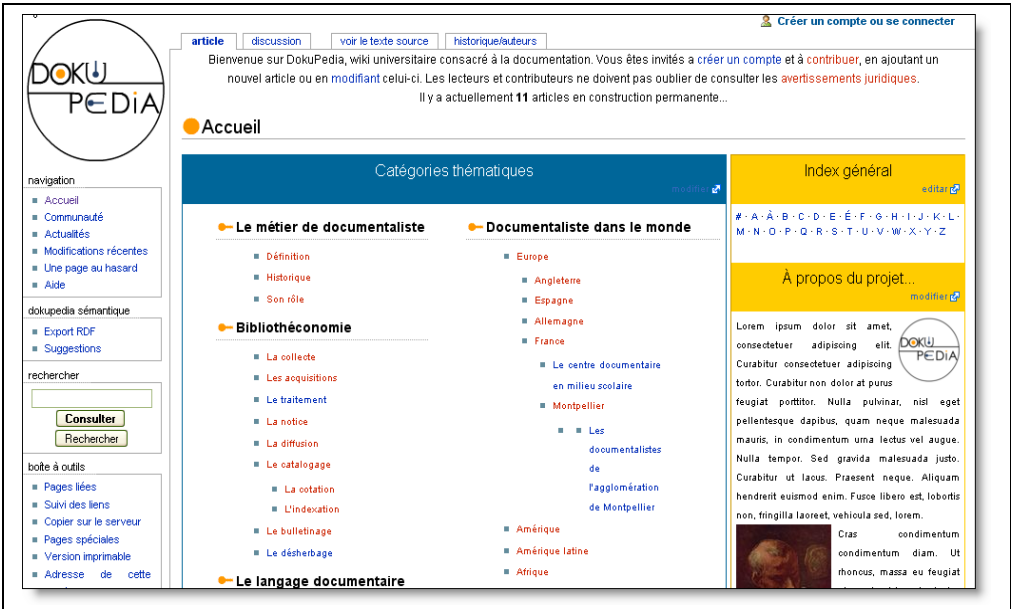

#### **Notas recordatorias sobre las características de un wiki:**

Este útil y práctico concepto viene del hawaiano "wikiwiki" que quiere decir "rápidamente". Inventado hace unos diez años, el wiki es una herramienta en línea concebida para responder a las necesidades de la edición abierta y cooperativa.

Todo usuario tiene así la posibilidad de actuar rápidamente sobre las páginas Internet:

Creándolas y conectándolas por vínculos hipertextos

Modificándolas instantáneamente gracias al botón "*publicar*" y una sintaxis simple

Publicándolas y consultándolas con cualquier navegador web.

**La división de los conocimientos:** Buen del uso de las nuevas herramientas de comunicación

En el marco del Master II, aprendemos "a realizar" un trabajo cooperativo. Éste, así como el e-learning, nos impulsan a cambiar nuestras prácticas y nuestras maneras de trabajar.

En primer lugar es necesario comprender un nuevo entorno de trabajo:

La plataforma de formación en línea es el lugar del aprendizaje colectivo. Este espacio va a permitir aumentar las competencias, haciendo la experiencia día a día del trabajo en red; para ello, esta plataforma está constituida por herramientas como el foro y el chat, utilizadas como método de expresión de manera sincrónica y asincrónica. El foro permite lanzar debates sobre temas variados, clasificados por temas. Es una herramienta basada en la interactividad, los miembros de la comunidad tienen la posibilidad de expresarse y de intercambiar con el fin de poner conjuntamente conocimientos.

El chat permite comunicarse instantáneamente con los miembros de la comunidad. Todas estas funcionalidades permiten intercambiar y cooperar.

El objetivo de esta plataforma es crear una dinámica, de la puesta en común de los conocimientos individuales, dependerá el éxito y la capitalización del contenido útil a todos.

#### **Bibliografía orientativa**

**Consultar regularmente los estudios profesionales: Archimag, Argos, Boletín de las Bibliotecas de Francia (en línea sobre el lugar del ENSSIB), Documentalista-Ciencia de la información, los Expedientes de la ingeniería educativa (CNDP), Inter CDI, Médialog, … así como los sitios web del Ministerio de la Educación nacional (savoirscdi, educnet) del CNDP, las publicaciones del FADBEN y de Puntos del BnF.**

#### **Función § técnicas documentales**

#### **Manejan, Jacques**

[Actualidad de las lenguas documentales: fundamentos teóricos de la](http://www.adbs.fr/site/publications/ouvrages/1.php) [búsqueda de información](http://www.adbs.fr/site/publications/ouvrages/1.php)

Ciencias de la información seria Estudios y técnicas 2002 de 396 p. ISSN 1160-2376 ISBN 2-84365-060-7

#### **TECHADOR, Jacques**.

**Las técnicas documentales**.

9.o ED. PUF 2002 de 128 p. (qué sabe?)

[Índice, índice, ajuste](http://www.adbs.fr/site/publications/ouvrages/105.php)

#### Obra coordinada **por Ismaïl Timimi y Susan Kovacs**

Actos del coloquio organizado por los laboratorios CERSATES y GERICO de la Universidad Lille-3, Lille, 3 y 4 de noviembre 2005 de Ciencias y técnicas de la información

ISSN 1762-8288

**La numeración de los documentos**

**de Jacques CHAUMIER** ADBS enero de 2006 ISBN-10: 2843650801 ISBN-13: 978-2843650802

#### [Cómo redactar una bibliografía](http://www.adbs.fr/site/publications/ouvrages/81.php)

#### **Arlette Boulogne, con la colaboración de Sylvie Dalbin**

Colección 128 Nathan-ADBS, serie Información/Documentación

 **Técnicas documentales: guía práctica para la gestión y la búsqueda de información**

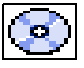

# **BARBRAT, P., BRIOT, D., CHAUMEL, C**.… [y AL]

París ED. Weka, 2002 cédéroms PC/Mac ISBN 2-7337-0144-4

#### **El oficio de documentalista**

#### **El oficio de documentalista**

#### **ACCART, Juan-Philippe, Réthy, Marie-Pierre**

2.o edición revisada y corregida París Electre-Ed. del Círculo de la librería 2004 de 451 p.

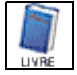

# ISBN 2-7654-0872-6

<http://www.accart.nom.fr/>

#### **Euroréférentiel I&D. Volume 1:**

**Competencias y aptitudes de los profesionales europeos de la información-documentación** 2.o ED. enteramente revisada [http://www.adbs.fr/site/carrieres/eurefca2004/eurefca2004.php](javascript:NouvFen() **European Council apagado Información Asociaciones** Adbs ediciones 2004 107 p. ISBN: 2-84365-067-4

#### **Lugares asociativos**

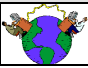

**ADBS (documentalistas)**: [http://www.adbs.fr](http://www.adbs.fr/): actualización de información técnica, edición de obras sobre las técnicas documentales

**ABF (bibliotecarios)**: [http://www.abf.asso.fr](http://www.abf.asso.fr/): catalogación UNIMARC

# **Lugares Educación y formación**

**Instituto nacional de las técnicas de la documentación (INTD):** [http://www.cnam.fr/instituts/INTD](http://www.cnam.fr/instituts/INTD/) **Escuela Nacional Superior en ciencias de la información y las bibliotecas (ENSSIB)**: [http://www.enssib.fr](http://www.enssib.fr/) (memorias de estudiantes en línea) y [http://formist.enssib.fr](http://formist.enssib.fr/) (recursos pedagógicos formativos y estudiantes)

**Universidad de Montreal**: <http://www.ebsi.umontreal.ca/>

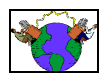

**Formación universitaria en red a metodologías de la información (HORMIGA)**: <http://www.ccr.jussieu.fr/urfist/fourmi4.htm> **Educnet: nuevas tecnologías de la información y la comunicación para la educación - TICE - TIC Enseñanza** [en línea] **Educnet** <http://www.educnet.education.fr/>

# **Programas informáticos**

[Los programas informáticos pórticos para bibliotecas y centros de](http://www.adbs.fr/site/publications/ouvrages/112.php) [documentación: la oferta de herramientas de investigación federada y](http://www.adbs.fr/site/publications/ouvrages/112.php) [gestión de contenido](http://www.adbs.fr/site/publications/ouvrages/112.php) **Marc Maisonneuve, en colaboración con Cécile Touitou (Tosca Asesores)** Ciencias y técnicas de la información (ISSN 1762-8288) 2007 - 215 páginas - ISBN 978-2-84365-091-8 [Los wikis](http://www.eyrolles.com/Informatique/Livre/9782952051446/livre-les-wikis.php) **- los espacios de la inteligencia colectiva Jérôme Delacroix** M2 ediciones marzo de 2005 [La gestión documental: evoluciones funcionales y descripción de diez](http://www.adbs.fr/site/publications/ouvrages/95.php) [programas informáticos](http://www.adbs.fr/site/publications/ouvrages/95.php)

**Michèle Lénart, TOSCA Asesores** Ciencias y técnicas de la información (ISSN 1762-8288)

2004 - 185 páginas - ISBN 2-84365-075-5

#### **Investigación y vigilancia**

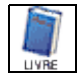

[Neto investigación: la guía práctica para encontrar mejor la](http://www.adbs.fr/site/publications/ouvrages/114.php) [información útil](http://www.adbs.fr/site/publications/ouvrages/114.php) **Véronique Mesguich y Armelle Thomas** Segunda edición aumentada y actualización Ciencias y técnicas de la información (ISSN 1762-8288)

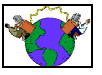

2007 - 159 páginas - ISBN 978-2-84365-093-2 **Abundancia: para todo el conocimiento sobre los anuarios y motores de investigación y referencia ANDRIEU, Olivar**

<http://www.abondance.com/>